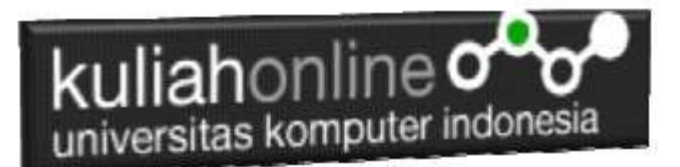

## Membuat Program Untuk Menghapus Data Barang

Oleh:Taryana Suryana M.Kom Jurusan Hubungan Internasional

[taryanarx@email.unikom.ac.id](mailto:taryanarx@email.unikom.ac.id) [taryanarx@gmail.com](mailto:taryanarx@gmail.com) Line/Telegram: 081221480577

# 7. Delete Data Barang

Pada bagian ini akan dibahas mengenai bagaimana membuat program untuk menghapus data barang yang sudah ada dalam database atau tabel.

Adapun file yang akan digunakan dan dibuat yaitu:

- 1. Hapusbarang.html
- 2. deletebarang.php
- 3. prosesdeletebarang.php

## 7.1. Membuat form Hapus Barang

File hapusbarang.html berfungsi untuk menampilkan Form Input Data Barang yang akan di hapus atau di delete, adapun parameter yang dikirimkan adalah kode barang yang akan dihapus

#### NamaFile:hapusbarang.html

```
<html><form action="deletebarang.php" method=post>
<center>
<h1>Hapus Data Barang
\langlehr><table>
  <tr><td>Nama Barang<td>:<input name=namabarang>
</table>
\langlehr><input type=submit value=Delete>
<input type=reset>
</html>
```
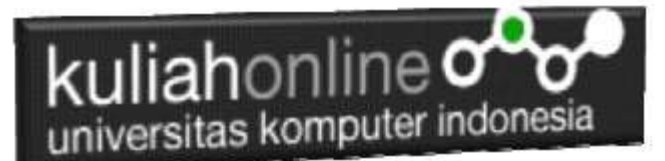

# 7.2.Membuat Program Delete Data Barang

File DELETEBARANG.PHP berfungsi untuk menampilkan data Barang yang akan di hapus, yang parameter atau variabelnya dikirim dari program hapusbarang.html

#### NamaFile:DELETEBARANG.PHP

```
\hbox{\tt <html>>}<form action="prosesdeletebarang.php" method=post>
<center>
<h1>DATA BARANG YANG AKAN DIHAPUS</h1>
\langle h r \rangle<table border=0>
<?php
require ("koneksi.php");
$namabarang=$_POST['namabarang'];
$sql="select * from barang where namabarang='$namabarang' ";
$hasil=mysqli query($conn, $sql);
$row=mysqli fetch row($hasil);
if($row)
{
do
{
list($kode,$namabarang,$harga,$jumlah)=$row;
echo "<tr><td colspan=2><img src='$kode.jpg' width=300 height=300>"; 
echo "<tr><td colspan=2><hr>";
echo "<tr><td>KODE<td>:$kode";
echo "<tr><td>NAMA BARANG<td>:$namabarang";
echo "<tr><td>HARGA<td>:$harqa";
echo "<tr><td>JUMLAH<td>:$jumlah";
echo "<input type=hidden name=kode value='$kode'>";
}
while($row=mysqli fetch row($hasil));
}
else
{
  echo "</table>Data yang dicari tidak ada ";
   exit;
}
\rightarrow</table>
<br/>thr><input type=submit value="Proses Delete">
<input type=reset>
</html>
```
## 7.3. Proses Penghapusan Data Barang

Berikut adalah kode program yang berfungsi untuk menghapus data barang secara permanen dari database.

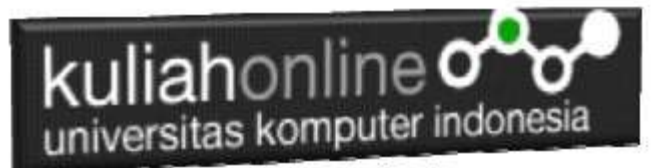

NamaFile:prosesdeletebarang.php

```
<html> 
<center> 

HAPUS DATA BARANG </font> 
\langle h r \rangle<table> 
<?php 
require ("koneksi.php"); 
$kode=$_POST['kode']; 
if(\$kode!=""){
require ("koneksi.php");
$sql="delete from barang where kode='$kode' ";
$hasil=mysqli_query($conn,$sql); 
echo "Data dengan KODE : $kode Telah di Hapus";
}
?>
```
### 7.4.Menampilkan Hasil Via Browser

Setelah program HAPUSBARANG.HTML, DELETEBARANG.PHP dan "PROSESDELETEBARANG.PHP" dibuat dan disimpan dalam folder yang sama, kemudian adalah menampilkannya ke layar komputer:

Untuk menampilkan hasilnya dapat dilakukan dengan cara seperti biasa menampilkan program php:

- 1.Jalankakan Browser
- 2. Pada Address Bar, ketikan:localhost/hi

3.Click File HAPUSBARANG.HTML

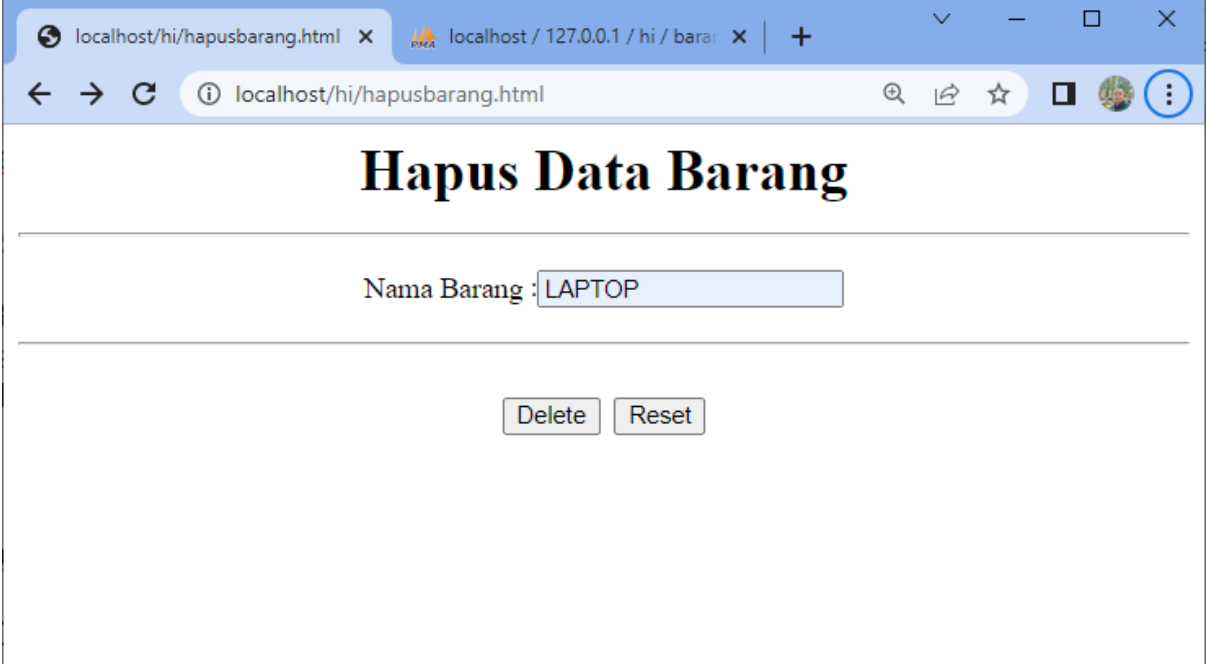

Gambar 7.1. Menampilkan Form Hapus Barang

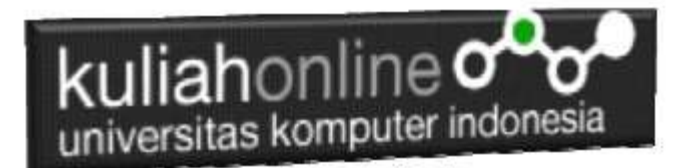

4.Masukan Nama Barang yang akan dihapus, Misalnya:LAPTOP, Click tombol Delete, selanjutnya akan ditampilkan hasil seperti berikut:

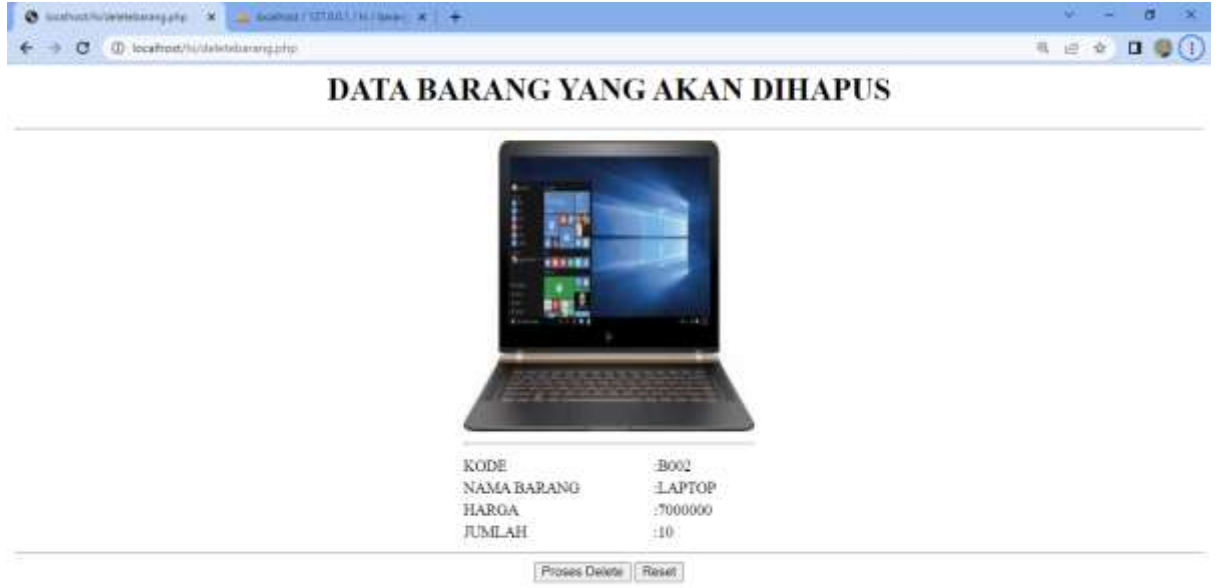

Gambar 7:2. Menampilkan Form Delete Barang

Jika yakin data ini akan benar dihapus Click tombol "*Proses Delete"*

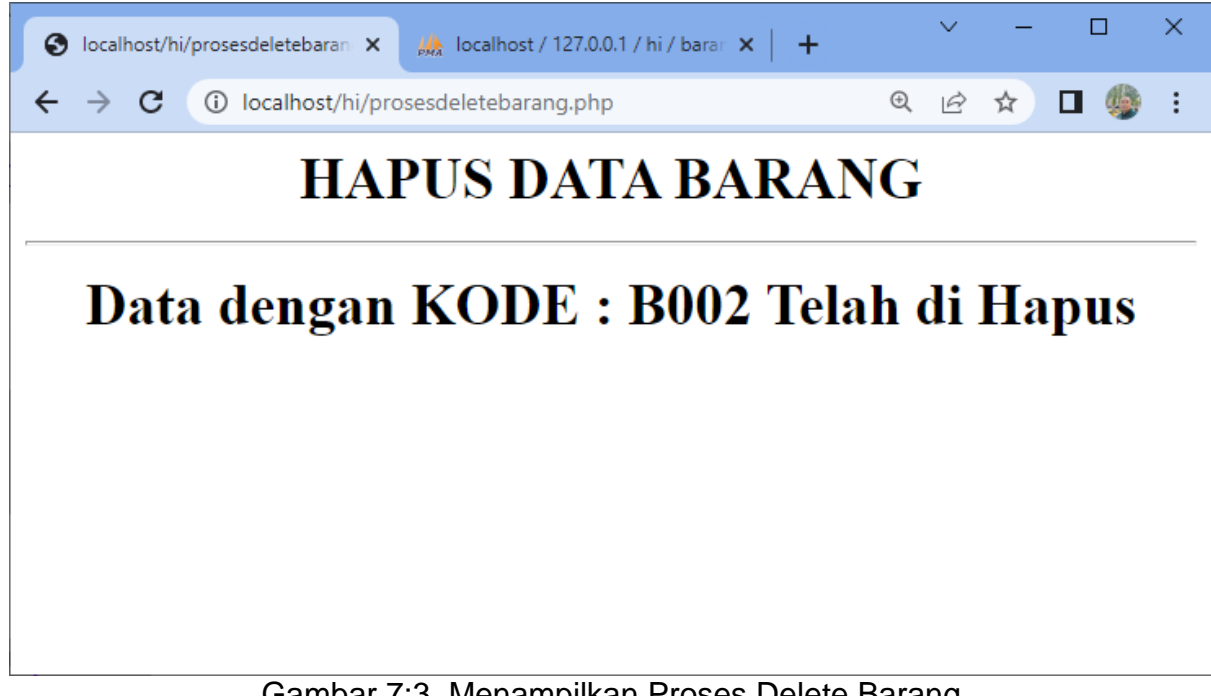

Gambar 7:3. Menampilkan Proses Delete Barang

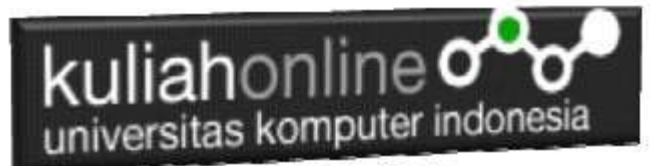

Maka Data Barang akan dihapus dan hilang dari daftar Nama Barang dalam Database.

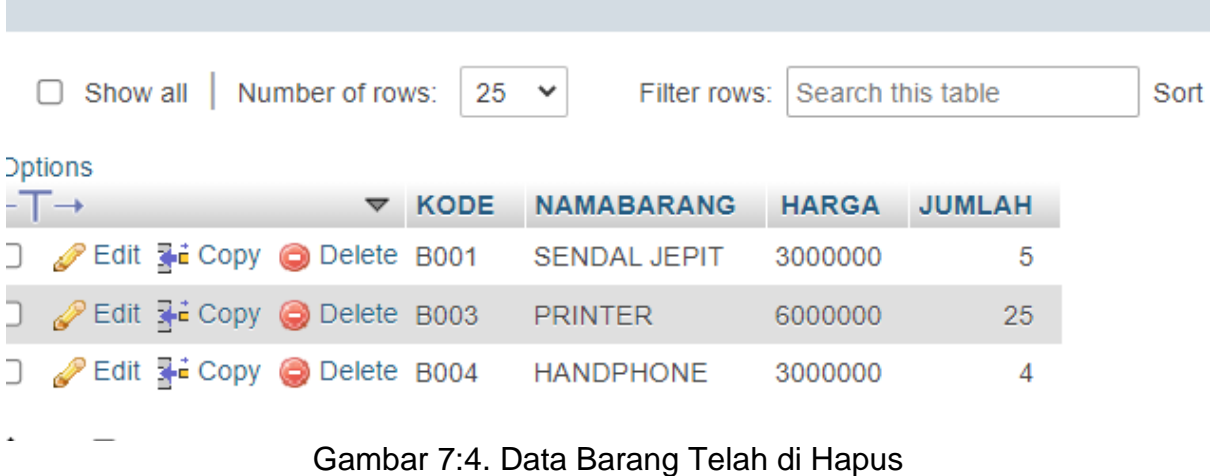

Sampai tahap ini pembuatan program untuk Delete data barang telah selesai dan sesuai dengan yang diharapkan diawal materi.

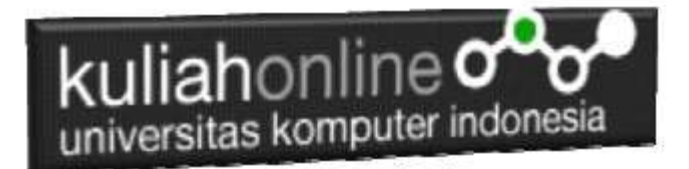

### Tugas 7:

Jika telah selesai semuanya Buat Screenshot dan program filenya kirim ke modul tugas pada kuliahonline dengan format word atau pdf

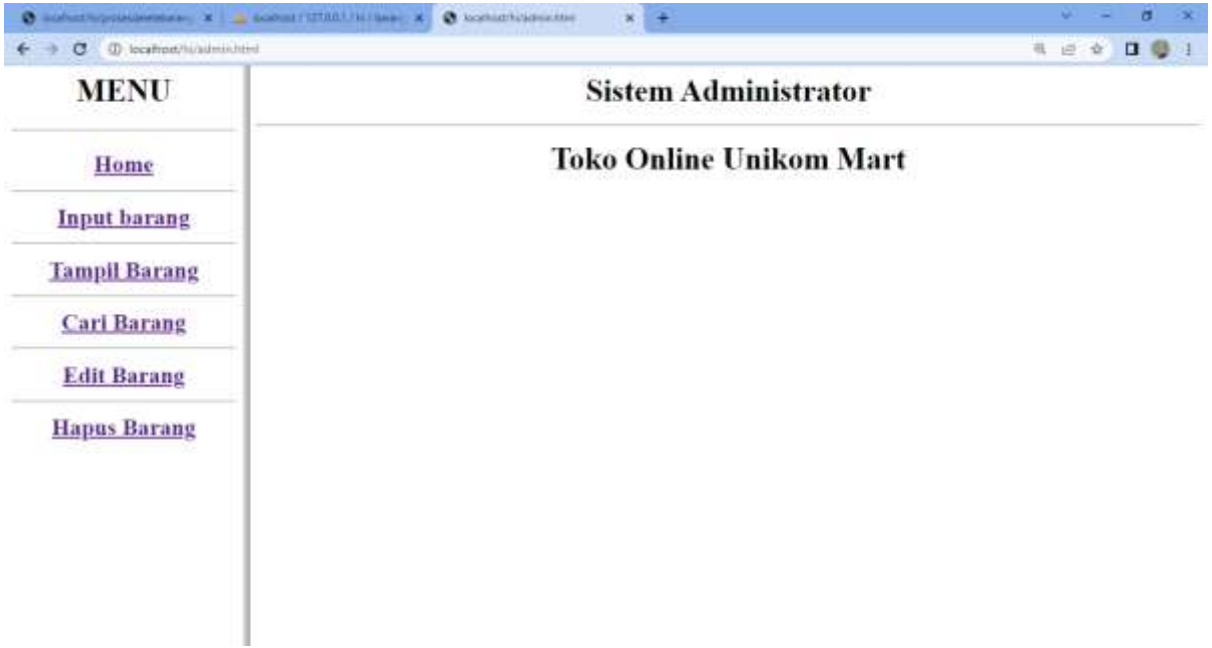

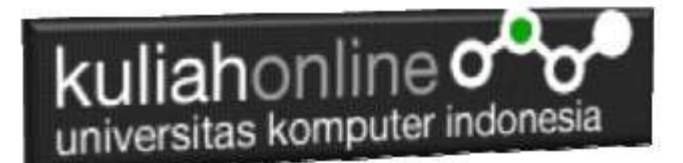

#### PUSTAKA HI

- 1. Suryana, Taryana (2022) *[6.edit Data Barang Pada Database Barang.](https://repository.unikom.ac.id/69406/)* [Teaching Resource]
- 2. Suryana, Taryana (2022) [Materi 5 Pencarian Data Barang Dan Data Pegawai](https://repository.unikom.ac.id/69380/1/Bab%205%20Pencarian%20Data%20Barang%20dan%20data%20Pegawai.pdf)*.* [Teaching Resource]
- 3. Suryana, Taryana (2022) *[Membuat Form Memasukan Data Pegawai.](https://repository.unikom.ac.id/69377/)* [Teaching Resource]
- 4. Suryana, Taryana (2022) [Materi 3 Input Dan Output Pada Database Barang](https://repository.unikom.ac.id/69366/1/Membuat%20Form%20Input%20Output%20dengan%20html%20php%20dan%20mysql%20.pdf)*.* [Teaching Resource]
- 5. Suryana, Taryana (2022) *[Membuat Database.](https://repository.unikom.ac.id/69353/)* [Teaching Resource]
- 6. Suryana, Taryana (2022) *[Instalasi Xampp Untuk Pemrograman E-commerce 2022.](https://repository.unikom.ac.id/69352/)* [Teaching Resource]
- 7. Suryana, Taryana (2022) *[Pengenalan E-commerce.](https://repository.unikom.ac.id/69351/)* [Teaching Resource]
- 8. Suryana, Taryana (2022) *[Membuat Program Untuk Edit Data Akta Perkawinan.](https://repository.unikom.ac.id/68956/)* [Teaching Resource]
- 9. Suryana, Taryana (2022) *[Membuat Program Untuk Perubahan Atau Edit Data.](https://repository.unikom.ac.id/68955/)* [Teaching Resource]
- 10. Suryana, Taryana (2022) [Menampilkan Relasi Penjualan Barang](https://repository.unikom.ac.id/68943/1/Bab%2011%20Menampilkan%20relasi%20penjualan%20barang.pdf)*.* [Teaching Resource]
- 11. Suryana, Taryana (2021) [Membuat Program Untuk Menangani Penjualan Barang](https://repository.unikom.ac.id/68932/1/Bab%2010%20%20Membuat%20program%20Penjualan%20barang.pdf)*.* [Teaching Resource]
- 12. Suryana, Taryana (2021) [Membuat Toko Online](https://repository.unikom.ac.id/68896/1/Bab%209%20Membuat%20Program%20Toko%20Online%20dengan%20PHP%20MySQL.pdf)*.* [Teaching Resource]
- 13. Suryana, Taryana (2021) *[Edit Data Pada Aplikasi Ijin Gangguan Ho.](https://repository.unikom.ac.id/68848/)* [Teaching Resource]
- 14. Suryana, Taryana (2021) *[Pembuatan Aplikasi Ijin Gangguan Ho Dengan Php Dan](https://repository.unikom.ac.id/68845/)  [Mysql.](https://repository.unikom.ac.id/68845/)* [Teaching Resource]
- 15. Suryana, Taryana (2021) *[Fungsi Logika Dalam Pemrograman Php Dan Mysql.](https://repository.unikom.ac.id/68842/)* [Teaching Resource]
- *16.* Suryana, Taryana (2021) [Input Dan Output Data Barang Dan Data Member](https://repository.unikom.ac.id/68824/)*.* [Teaching Resource]
- 17. Suryana, Taryana (2021) [Instalasi Xampp Untuk Menjalankan Web Server Apache Database](https://repository.unikom.ac.id/68771/)  [Mysql Dan Program Php](https://repository.unikom.ac.id/68771/)*.* [Teaching Resource]
- 18. Suryana, Taryana (2021) *[Membuat Formulir Pemasukan Data Dengan Html Dan Html5 Kelas If](https://repository.unikom.ac.id/68841/)[wa1-ul2-2021.](https://repository.unikom.ac.id/68841/)* [Teaching Resource]
- 19. Suryana, Taryana (2021) [Berbagai Macam Operator Dalam Php Dan Mysql](https://repository.unikom.ac.id/68814/)*.* [Teaching Resource]
- 20. Suryana, Taryana (2021) [Instalasi Xampp Untuk Pemrograman E-commerce](https://repository.unikom.ac.id/68773/1/Instalasi%20xampp%20untuk%20menjalankan%20apache%20Webserver%20Database%20MySQL%20dan%20PHP.pdf)*.* [Teaching Resource]
- 21. Suryana, Taryana (2021) [Pengenalan E-commerce](https://repository.unikom.ac.id/68775/1/Komputer%20Aplikasi%20E-Commerce%20-Taryana-suryana.pdf)*.* [Teaching Resource]
- 22. Suryana, Taryana (2021) [Membuat Database](https://repository.unikom.ac.id/68799/1/Membuat%20Database%20Dengan%20Menggunakan%20PHPMYADMIN.pdf)*.* [Teaching Resource]
- *23.* Suryana, Taryana; Koesheryatin (2014)[,Aplikasi Internet Menggunakan HTML, CSS & Java Script](https://books.google.co.id/books?id=Mt1MDwAAQBAJ&printsec=copyright&redir_esc=y#v=onepage&q&f=false)*, Elexmedia Komputindo, Jakarta*
- *24.* Suryana, Taryana (2021) [Pelatihan Pembuatan Website Dengan Menggunakan Html Dan](https://repository.unikom.ac.id/id/eprint/68497/)  [Dreamweaver](https://repository.unikom.ac.id/id/eprint/68497/)*.* [Teaching Resource]
- *25.* Suryana, Taryana (2010) [Membuat Web Pribadi dan Bisnis dengan HTML](https://repository.unikom.ac.id/id/eprint/4934)*., Gava Media, Jogyakarta*
- *26.* <https://www.w3schools.com/> September, 2021
- *27.* Suryana, Taryana; Sarwono, Jonathan. [E-Commece Menggunakan PHP & MySQL,](https://scholar.google.com/citations?view_op=view_citation&hl=id&user=c5vUJXQAAAAJ&citation_for_view=c5vUJXQAAAAJ:u5HHmVD_uO8C) Graha Ilmu, Jogyakarta
- *28.* Suryana, Taryana (2021) *[Materi 1. Pengenalan Html Web Browser Dan Text Editor.](https://repository.unikom.ac.id/68767/)* [Teaching Resource]
- 29. Suryana, Taryana, [e-COMMERCE MENGUNAKAN PHP DAN MYSQL,](https://scholar.google.com/citations?view_op=view_citation&hl=id&user=c5vUJXQAAAAJ&citation_for_view=c5vUJXQAAAAJ:u5HHmVD_uO8C) Graha Ilmu, Jogyakarta
- 30[.http://www.grahailmu.co.id/previewpdf/978-979-756-182-6-231.pdf](http://www.grahailmu.co.id/previewpdf/978-979-756-182-6-231.pdf)